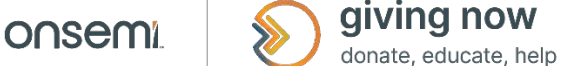

# **Grant Application Guide**

## About the Program

At onsemi, we're doing our part to build a brighter future today. onsemi issues grants to eligible organizations in the communities in which we operate. Our mission is to "Give to Educate" while championing STEAM (Science, Technology, Engineering, Art and Math) Education activities for the underprivileged youth in underserved communities with a goal to launch the next generation of game-changing innovators. This will help and inspire young scholars to get excited about science, technology, engineering, art and math.

## Application Timeline

*Fall 2022 Grant Cycle*

• September 16-October 14, 2022 (approved grant funds are dispersed around December 21, 2022)

Once applications have been received, Giving Now program staff will:

- conduct an initial screening, reviewing for completeness and eligibility;
- read and score eligible proposals; and
- meet to rank proposals and make funding recommendations.

Approved grant applicants will be announced within eight weeks after the application deadline (10/14/22).

## Additional Program Details

- Organizations may not re-submit a grant application for the same program more than once every twelve months.
- onsemi reserves the right to decline funding to organizations it may deem inappropriate for funding and not in keeping with general operating principles.
- All grant decisions are final and at the discretion of the Giving Now program staff.

## About the Application Form

#### **Auto-save**

The form is equipped with an auto-save feature. For forms with more than one page, each time you navigate between pages, forward or back, your form responses are committed to a secure area within your browser's local storage. You can close your browser and resume your progress automatically at any time simply by opening the form again. This information is only sent to our servers once you submit the form.

# **Why do I have to complete each page before moving on to the next one, instead of working on pages out of sequence?**

The Web form is dynamic, meaning that the answers on each page can determine which questions come next. The form needs to be completed in sequence to maintain the flow of questions and answers.

## **Can I cut and paste from other documents?**

Yes. However, when copying formatted content (i.e., documents containing any markup like bullets, special layouts, varying font styles, etc.), keep in mind that any formatting will be discarded, and you should review what you've copied to be sure it's represented accurately.

# **I'm worried about computer security. Why do I need to enable cookies?**

This form only uses session cookies and local browser storage, which are temporary storage locations within your browser. This helps preserve your responses as you go through the form. Session cookies are removed when you close your browser and expire after 30-minutes of inactivity. Also, your form responses never reach our servers until you submit your form. For more information about our privacy policy, follow the link at the bottom of this page.

# **Can I make changes after I've gone through the form?**

Yes. You can go back to individual pages and make any changes, but once you've submitted the form you can't view your responses or make additional changes.

## **I'm having technical difficulties. Who can I contact?**

Follow the "Contact Us" link at the top of this page. This will open a short form for entering your contact details and a brief description of your problem. We'll then contact you with help.

# **Can I store and continue my in-progress application form from a different computer?**

Answers entered on our grant request forms are automatically saved to the cloud. With the unique link that is provided, your application form can be started, accessed, worked on, and submitted from any computer. Please make sure you keep a record of this unique link in a safe place, so that you are able to return to your in-progress form at a later date.

# **Can I share my in-progress application form?**

Yes, in-progress application forms can be shared with others. Click on the 'Copy URL' button to copy the unique link to your application form and share it.

## **I am receiving an error when trying to access my in-progress application form. What can I do?**

Confirm that the unique link which was assigned to you at the start of the application form is correctly entered in the address bar. If you continue to see an error, you can contact us. Follow the 'Contact Us' link at the top of the page. This will open a short form for entering your contact details and a brief description of your problem. We will then contact you.

## **Can I access my responses after I've submitted the form?**

Yes, submission responses can be accessed anytime. Visit the unique link which was assigned to you when you completed the application.

# **When I click on 'Open a Different Application' sometimes I see a list of applications, other times I don't. What is going on?**

The 'Open a Different Application' link, which can be found in the top banner, looks in your local storage to find record of any in-progress applications. Each of the application forms that you have been working on in the current browser will be listed with a key and a time stamp.

Please note, this feature uses the local browser storage to populate the list of in-progress forms. If your cache has been cleared recently, the list may not be fully populated. We recommend that you also keep a record of the unique link assigned to each of your application forms in a safe place.

# **I have an in-progress application form, but I would like to reset it or start a new one. How can I do that?**

'New Application' link can be found in the banner at the top of the page. It will launch a new application form. If you have an existing application form in-progress it will remain saved for later use. Remember to copy the unique link assigned to your in-progress application form so that you can return to your answers at a later date.

The 'Cancel' button at the bottom of the form will remove the answers stored for the current application form.

## **Why are there so many questions on the form?**

Since we make our funding decisions responsibly, we require specific information regarding the submitting organizations, the initiatives proposed and the community benefits of these programs and events. That said, we generally require less information for smaller requests than for larger ones.

## **I have all this information in a single document. Why can't I attach it or just send it in as my proposal?**

Because of the volume of requests we receive, it's essential that each proposal is in a consistent format that our team can review as efficiently as possible. If we require more information or your prepared materials, we'll contact you after our preliminary review of your application.

#### **What are the best ways to answer the questions?**

Keep your answers concise (*generally no more than 150-200 words*). Include the most important points about your plans, the community benefits and how things will change as a result of your work. Remember to tell us why you think our company is a good fit with your organization and how our funding will benefit both the community and our company. If we require further information, we'll contact you after a preliminary review.

## **What if I have questions about eligibility? Can I use the "Contact Us" form?**

The "Help" link at the bottom of the form is for technical support only. Benevity agents are unable to answer questions about eligibility. The form will typically display a notice if you're not eligible based on the answers you provide. If you don't get a notice like this, then you're eligible! For specific program questions, please reach out to [Global.CorporateGiving@onsemi.com.](mailto:Global.CorporateGiving@onsemi.com)

#### Application Questions

- 1. Is your organization registered as an educational institution, a nonprofit, or a non-governmental organization under local jurisdiction with charitable purposes and practices?
- 2. onsemi only funds organizations operating in one of the communities in which we operate so you'll select your location from one of our communities in a drop-down menu.
- 3. onsemi only funds organizations with a focus in specific focus areas below so you'll need to select the one that applies to your organization:
	- Science, Technology, Engineering, Art and Math (STEAM) Education
- 4. You'll have to agree to:
	- align with onsemi's giving priorities
	- that your agency follows local, state and national laws and regulations
	- align with onsemi's core values of respect, integrity and initiative
	- align with onsemi's anti-discrimination policy
- 5. Is your organization considered a faith-based organization? onsemi is committed to social equity and expects its grantees to operate free from discrimination. While onsemi does not donate directly to places of worship, the company will support faith-based organizations that are secular in their hiring practices and service provisions. In order to continue, you must attest to the following:
	- The organization that I represent does not discriminate against recipients of goods or services based on faith or religion.
	- The organization that I represent does not exercise discriminatory hiring practices based on faith or religion.
	- The organization that I represent does not exercise discriminatory benefits practices on its employees

based on faith or religion.

- The organization that I represent does not impose specific religious practices on its stakeholders including customers, students, clients, employees, volunteers, subcontractors, vendors, etc.
- 6. Contact information of the primary contact for request. *This will be the contact address used for all grant application email communication and follow-up.*
- 7. Enter the name of the beneficiary organization or registration number and select from the list provided.
- 8. Organization's Web site
- 9. What is your organization mission statement?
- 10. Describe your organization's target population. *Cite factors that place target population in need. Use data that is specific to target population please.*
- 11. Annual organization budget (USD)
- 12. Source of organization budget enter source/percentage
- 13. Provide a name for this project or initiative, for reference purposes.
- 14. Program budget (\$ USD)
- 15. Total amount requested (\$ USD) *Please note that for organizations based outside the U.S., you may want to factor in currency rate differences when supplying a number since the application defaults to USD.*
- 16. Statement of need
- 17. Please provide a description of your program/initiative
- 18. Estimated use of amount requested by line item enter item/cost
- 19. Project start date
- 20. Project end date
- 21. Please identify the UN Sustainable Development Goal that best aligns with your project select from list, [https://sustainabledevelopment.un.org/?menu=1300.](https://sustainabledevelopment.un.org/?menu=1300)
- 22. Description of SMART goals and outcomes desired each goal should be Specific, Measurable, Achievable, Realistic and Timely and linked to the need statement.
- 23. Evaluation: what outcomes will be communicated to onsemi? *At minimum, this should include how the funds will be used and the number of individuals served. Other outcomes can include satisfaction survey results, impact of program, etc.*
- 24. How did you hear about our grant program?
	- An employee at onsemi
- Google search
- onsemi advertising
- onsemi Web site
- Other
- 25. Do you currently have any onsemi employees volunteering in this initiative/project or at your organization?
	- Yes
	- No
- 26. Is there any need for onsemi employees to volunteer in this initiative/project or at your organization in the future?
	- Yes
	- No
- 27. Please provide a copy of your most recent 990 form (for U.S. only). *NOTE: The application form accepts file uploads up to a maximum of 20MB. Most standard business documents (images, MS Office formats including .pptx and PDF) will be accepted, however; the form does not accept video files.*
- 28. Please provide a copy of your most recent audited financial statement. If you do not have this you may upload your previous or current year's operating budget. *NOTE: The application form accepts file uploads up to a maximum of 20MB. Most standard business documents (images, MS Office formats including .pptx and PDF) will be accepted, however; the form does not accept video files.*
- 29. Attach any documents you feel will support your application (optional). *NOTE: The application form accepts file uploads up to a maximum of 20MB. Most standard business documents (images, MS Office formats including .pptx and PDF) will be accepted, however; the form does not accept video files.*
- 30. Agree to application terms and submit.